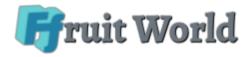

# FRUIT WORLD LIMITED

Fruit World Limited is a global investment company, registered at 93 Henley Beach Road, Flaxley South Australia on the 21th day of April 2020. We provide our clients with a lifetime opportunity to invest in a profitable and stable investment platform which is capable of helping anyone to attain true financial independence. Fruit World Limited lets you control your finances by providing a fast and instant deposit and withdrawal process. We also integrated simple digital payment methods such as Bitcoin, Ethereum, Litecoin, Bitcoin Cash and USDT to enable easy and seamless deposit and withdrawals.

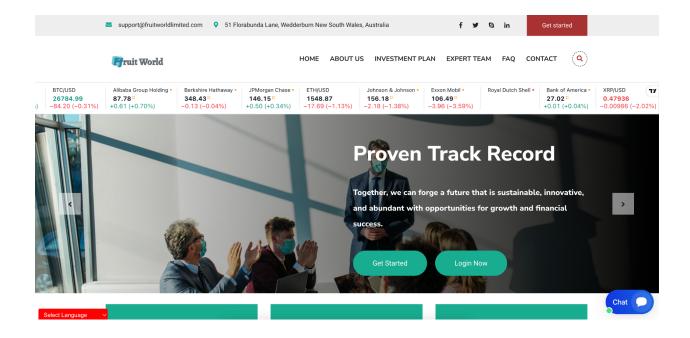

### 1.1 How it works

We are an investment company that invests our client's fund into several high yielding businesses across the globe. We invest client's funds in Oil & Gas, Agriculture, and

Stock Trading, then make enough profit to pay returns to our clients periodically based on the subscribed packages.

Our platform also pays out **10%** referral commission on every deposit made by each client's downliner.

### 1.2 Investment Plans

#### Premium

Minimum investment amount : \$50.00

Maximum investment amount: \$4,999.00

o Investment duration : 4 Days

o Interest yield: 4%

Interest interval : Daily

#### Silver

Minimum investment amount : \$5,000.00

Maximum investment amount : \$19,999.00

Investment duration : 4 Days

Interest yield: 5%Interest interval: Daily

#### Diamond

Minimum investment amount : \$20,000.00

Maximum investment amount: \$1,000,000.00

o Investment duration : 4 Days

Interest yield: 6%

Interest interval : Daily

# 1.3 How to use our platform

- Click on the register link on the top menu to create an account in our system.
- Login to your account and click on deposit to make a deposit to your account.

 Click on the investment link, select your choice package and click on the invest button.

### 1.4 How do i invest

Once you have deposited money successfully, log in to your account, click on the investment link on the top menu, click on make a new investment, choose your

preferred investment plan, enter the amount you want to invest and click on submit. If your balance and the amount you entered met with the selected plan requirements, your investment will be made successfully.

## 1.5 How to make deposit

Login into your account, click the deposit menu, choose your preferred payment method, enter the amount you want to deposit, click on the make payment button and you will be directed to where you will send your fund to the preferred coin, then click on submit. Once your deposit is approved, it will reflect on your balance immediately.

# 1.6 What are the payment options

We make use of flexible payment options that will best suit the needs of our clients. We accept Bitcoin, Ethereum, Bitcoin Cash and USDT.

## 1.7 How do i withdraw my fund

Login to your account, add an address of the coin you wanted to withdraw to by clicking on the Account link, then click on the add new address link, then select the particular coin, then add your wallet address of that coin then click on submit. After

adding the address, click on the withdrawal link, then click on make new withdrawal link, then enter your amount, then click on submit.

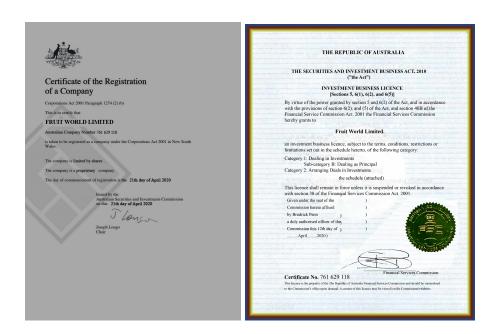